## (3)修正(提出直後で未決裁のとき)

- ① 書類一覧画面から表 示条件「すべて」 択します。
- ② 「検索」をク! します。
- 3 修正する書類の トルをクリック す。

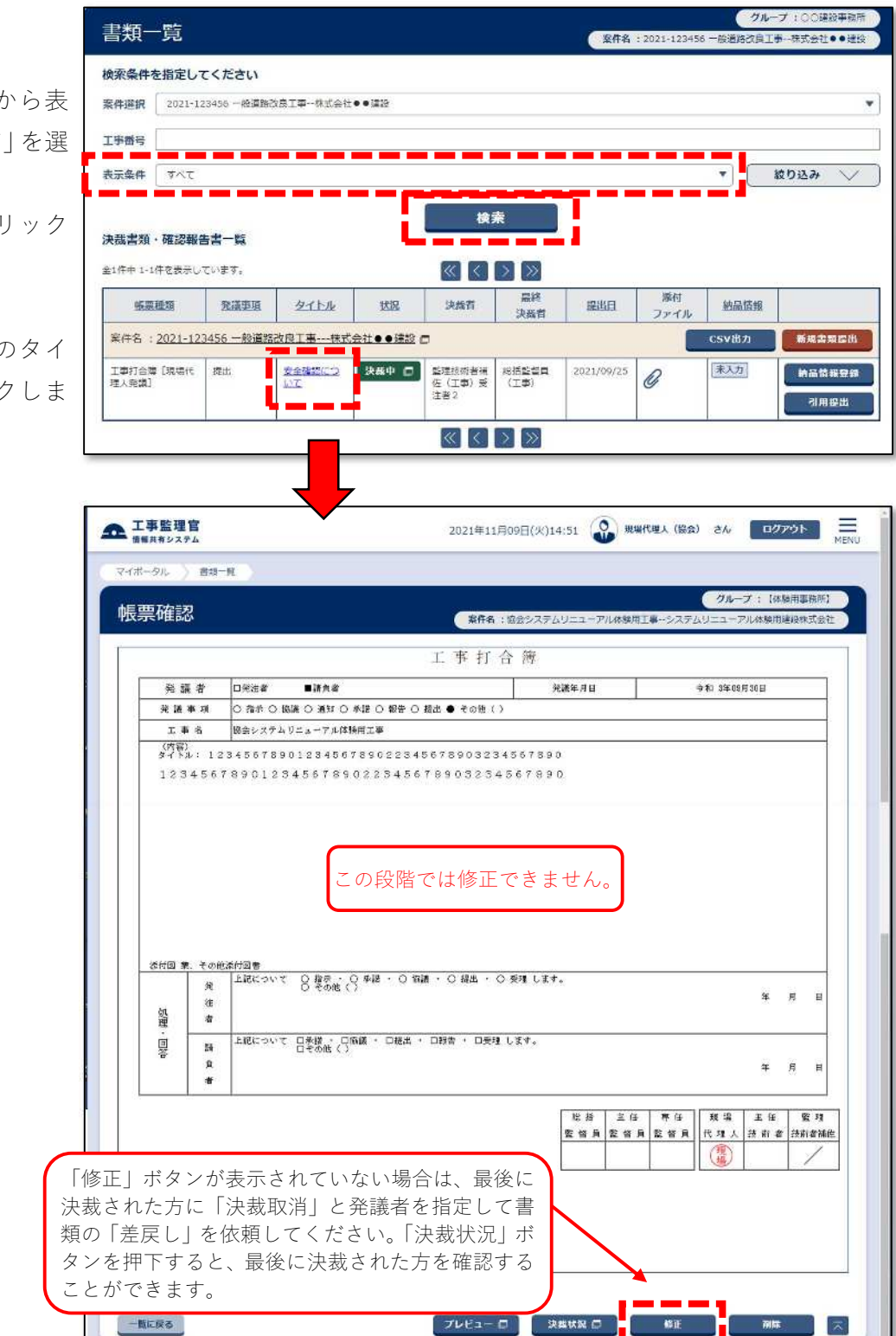

④ 「修正」をクリック ムーン します。

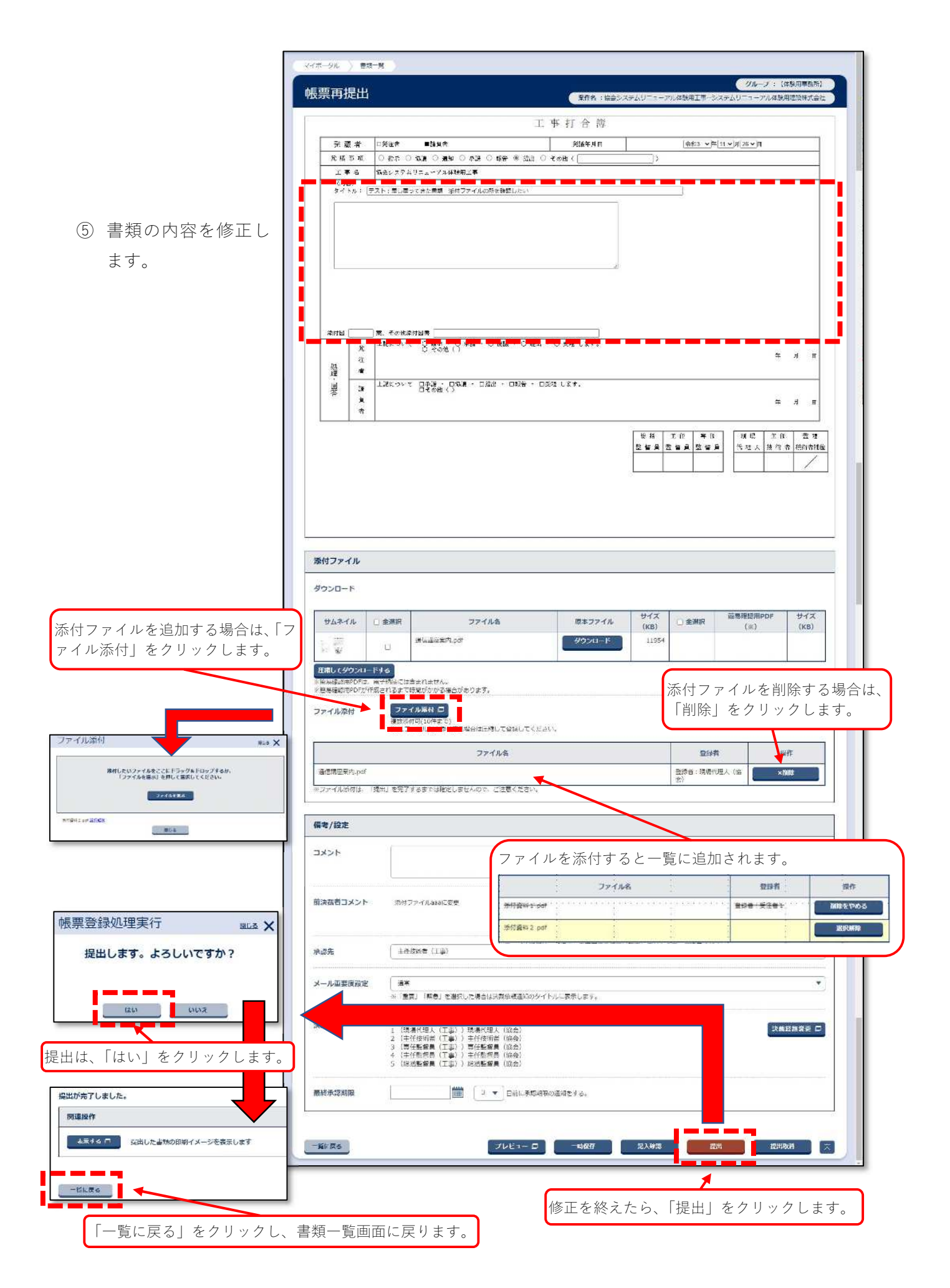

※提出後の決裁状況と作成者が可能な操作

書類は、未決裁状態のときのみ修正できます。決裁の途中は提出取消しかできません。 書類発出後書類を修正するには、否認差戻しを受ける必要があります。詳細は、下表をご覧ください。

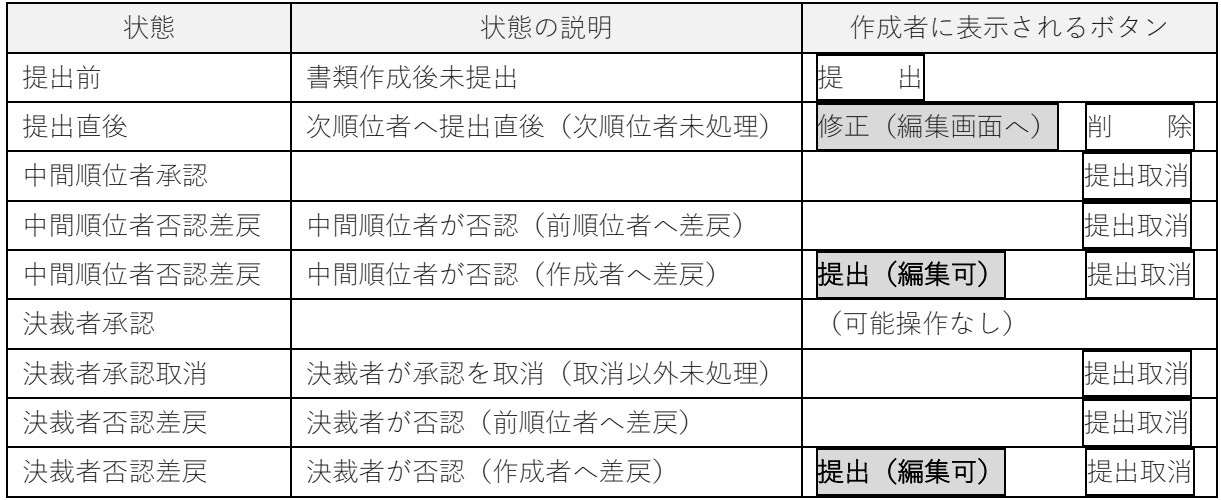

削除 :書類提出後未決裁状態で表示されます。

提出取消:書類提出後誰かの承認が行われると表示されます。

いずれの操作も書類が削除されますのでご注意ください。